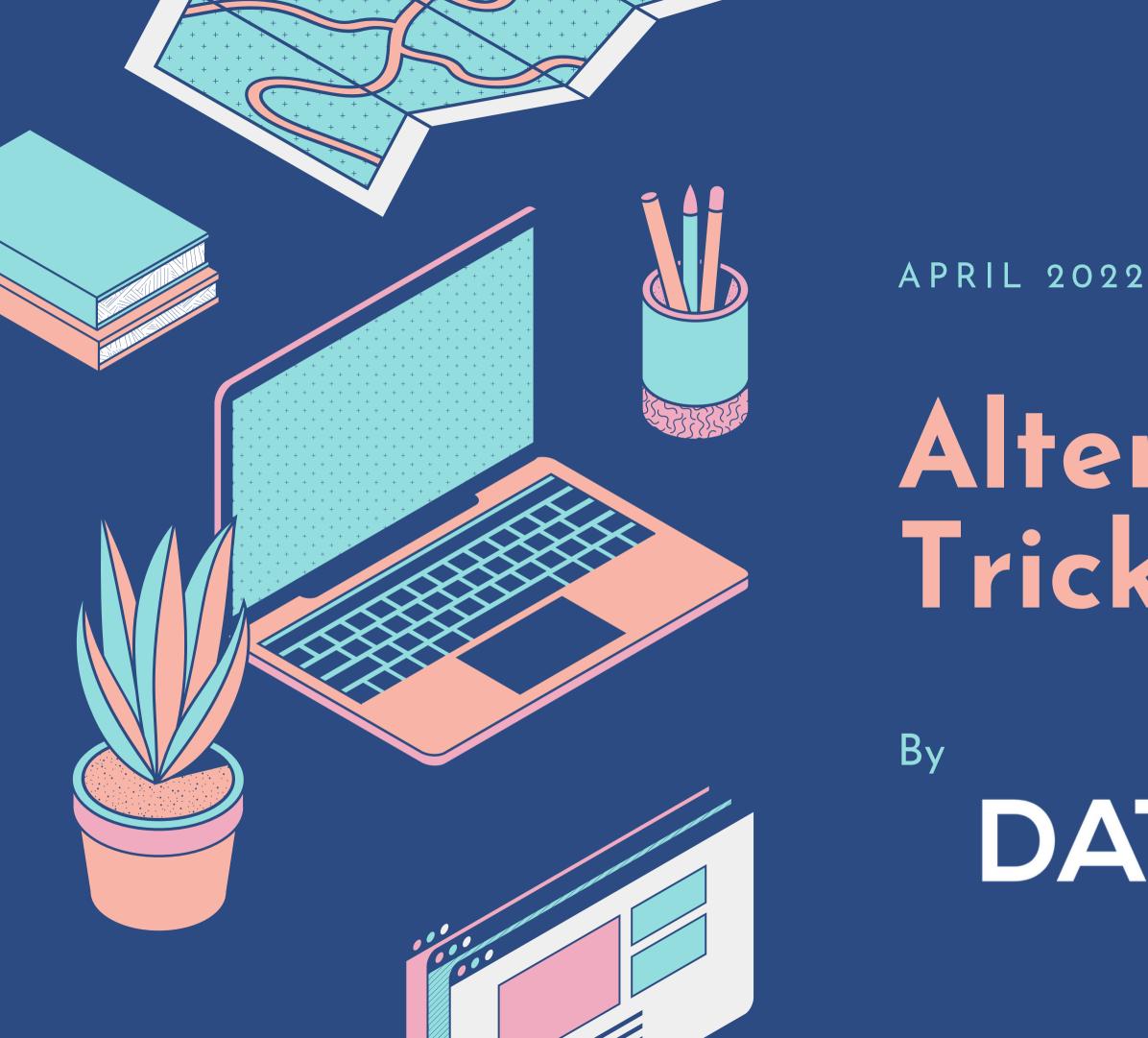

# Alteryx Tips & Tricks

# DATA PREP U

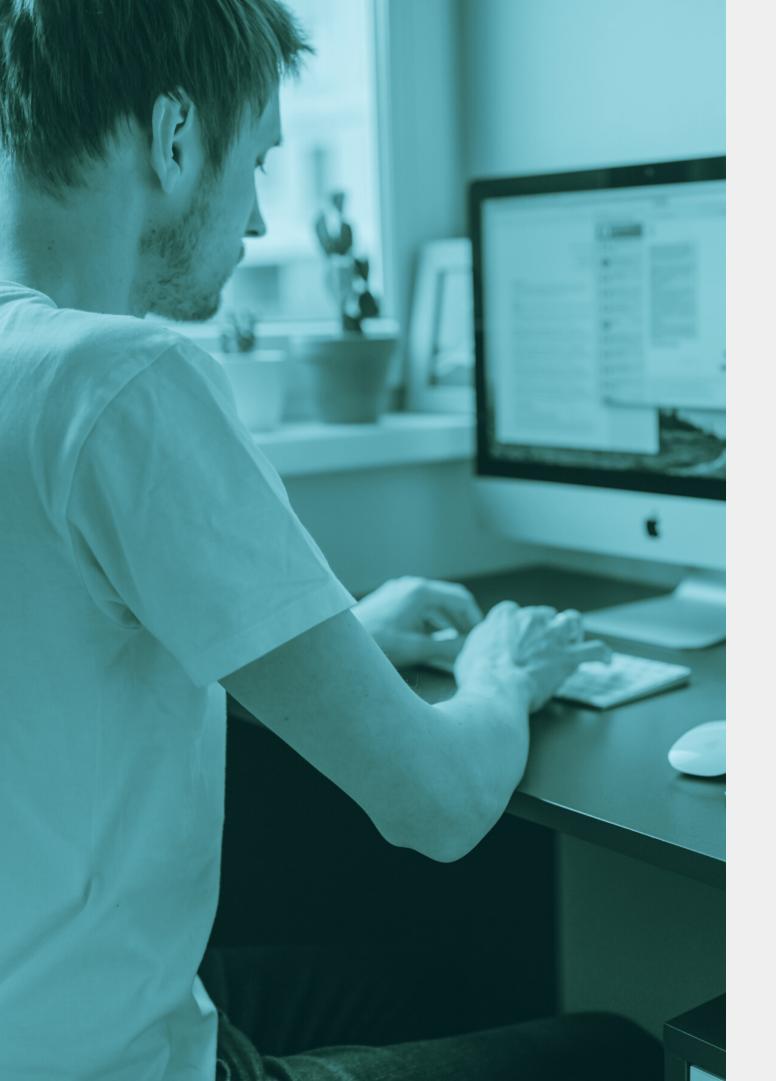

### Less is More

THE BASIC FOUNDATION OF ALTERYX IS IN HOW IT PROCESSES DATA

Alteryx primarily processes data one record at a time. While this seems tedious, think of it being able to dedicate immense resources for one single record, then repeating that thousands, hundreds of thousands, and millions of times.

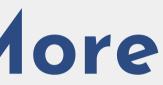

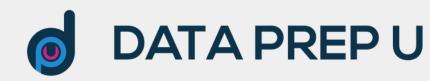

## Runtime Settings

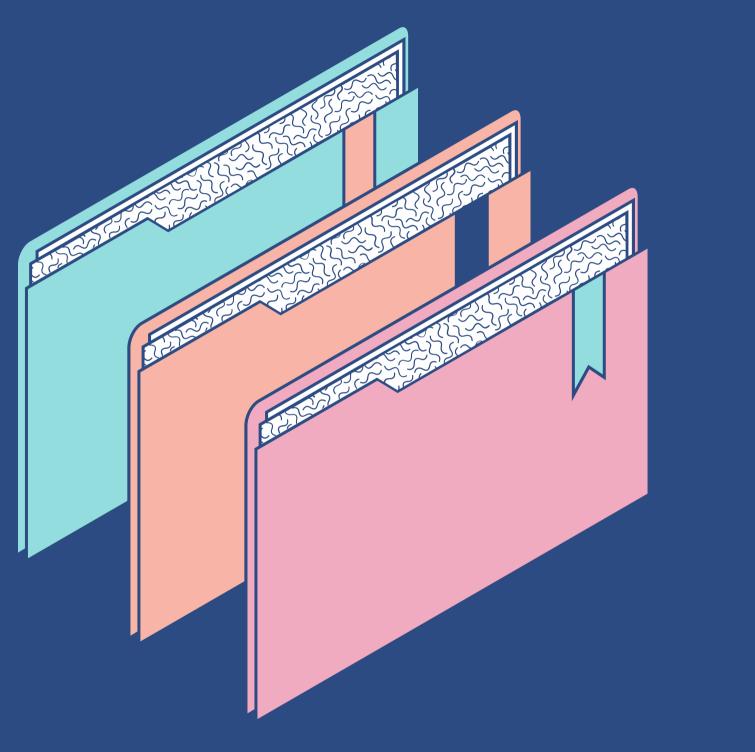

| Workflow - Configuration                                                                                                    | ~ 幕 |
|----------------------------------------------------------------------------------------------------|-----|
| Canvas Workflow <u>Runtime</u> Events Meta Info XML View  Canvas Workflow <u>Runtime</u> Events Meta Info XML View  Memory Limit  Use Global Default  Use Global Default  Use Specific Amount: 10223  Megabytes                                                                                 |     |
| <ul> <li>Temporary files</li> <li>Use Global Default</li> <li>Use Specific Folder:</li> <li>C:\ProgramData\Alteryx\Engine</li> </ul>                                                                                                    |     |
| Conversion Errors<br>Limit Conversion Errors<br>Maximum Errors per Location: 10 -<br>Stop Processing When Limit is Reached                                                                                                    |     |
| Predictive Tools Code Page 🕕                                                                                                    |     |
| Western European (CP 1252)                                                                                                    | ~   |
| Record Limit for All Inputs:       No Limit         Cancel Running Workflow on Error         Disable All Browse Tools         Show All Macro Messages         Disable All Tools that Write Output         Enable Performance Profiling         Use AMP Engine         Engine compatibility mode |     |

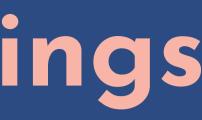

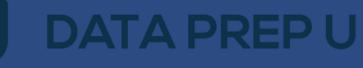

### Cache Your Workflow!

#### REDUCE DEVELOPMENT TIME BY CREATING STRATEGIC CACHE POINTS

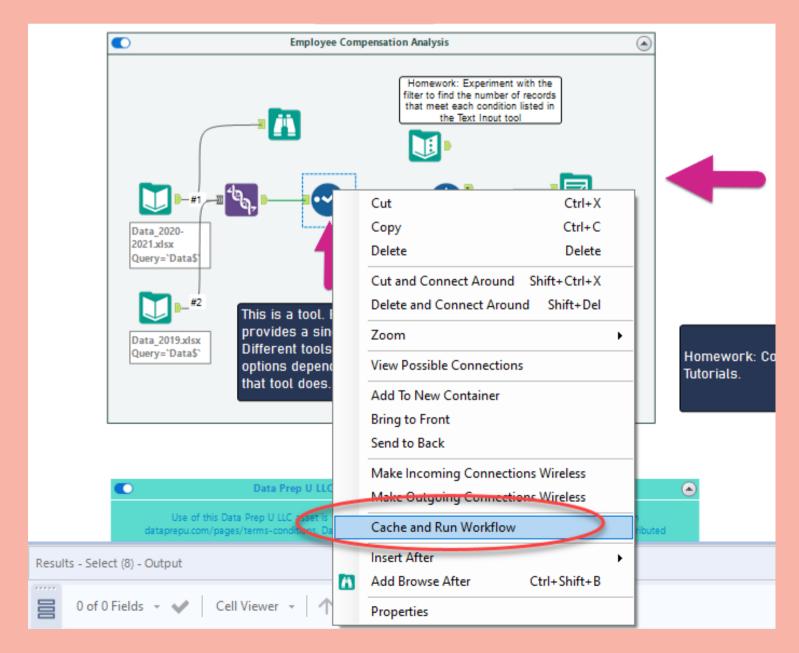

#### Fewer tools = Faster processing

Caching creates a temporary .yxdb file at a mid-point in your workflow. This allows for a workflow to be run from this point, rather than having to run the entire workflow every time.

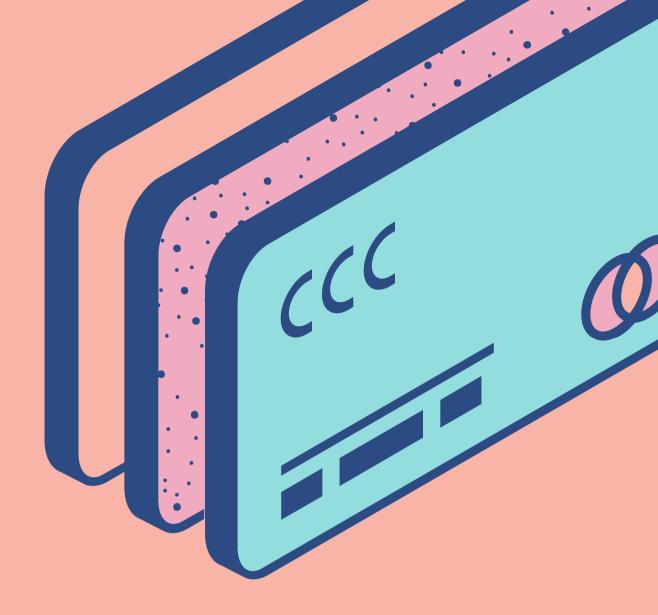

### **DATA PREP U**

## Enable the Overview Window

CLICK VIEW -> OVERVIEW

Enabling the Overview Window can be extremely helpful for navigating large workflows.

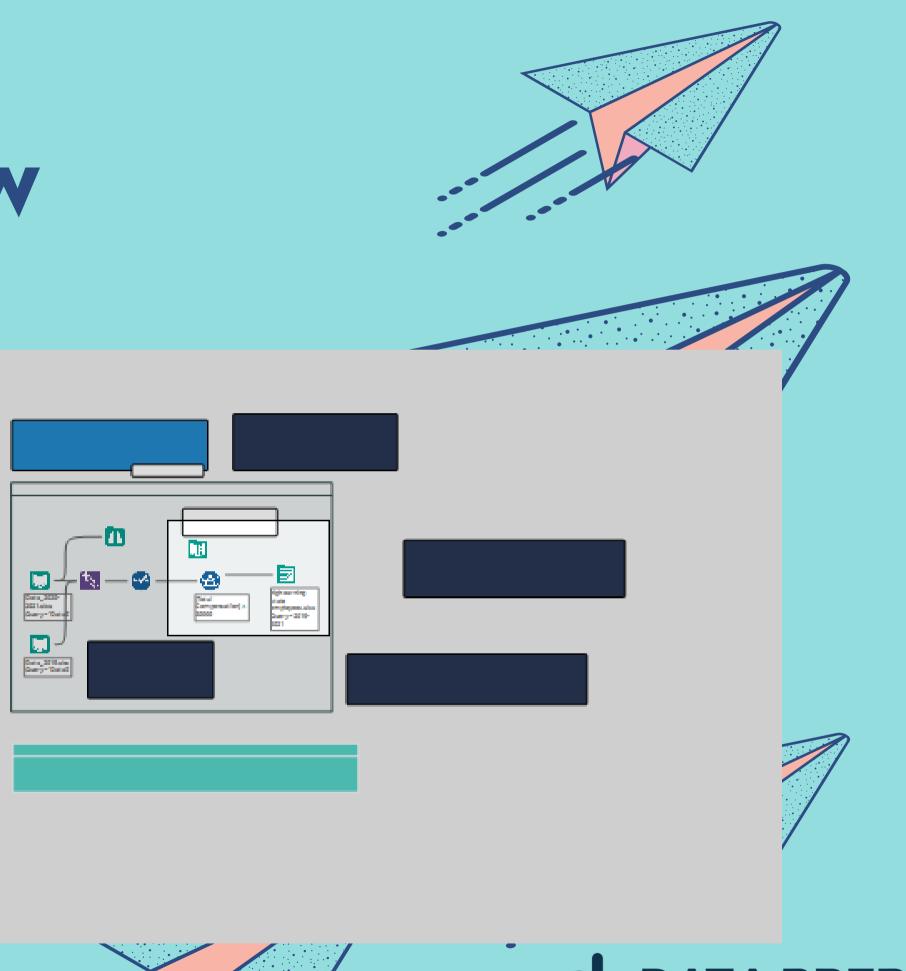

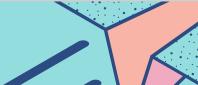

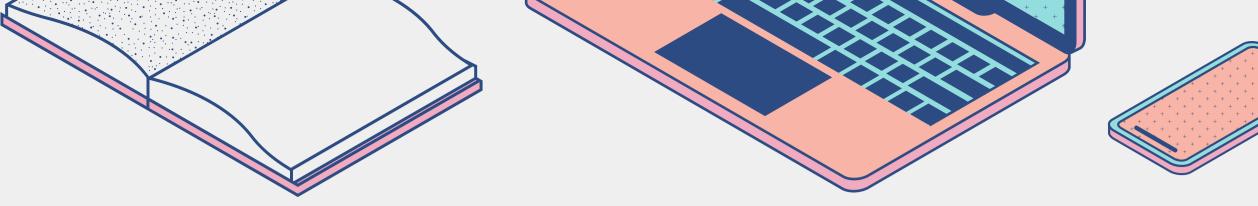

### Input Data Record Limit

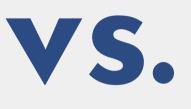

- Cuts off reading in data as soon as the limit is reached.
- Much faster for initial development.
- Not as widely known so can be tougher to troubleshoot.

• Hint! Use the Sample Tool with

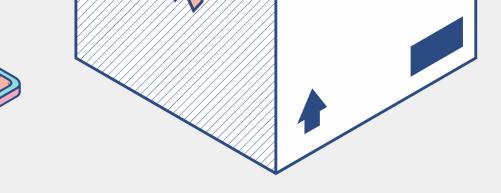

### Sample Tool Limit

- Cuts off reading in data as soon as the limit is reached.
- More widely known, easier to troubleshoot.
- Prior tools will continue to fully process.

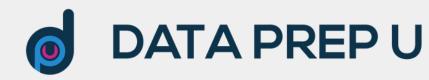

### Document Your Workflows!

#### COME UP WITH A STANDARD FOR YOUR TEAM'S DOCUMENTATION

#### **Tool Containers**

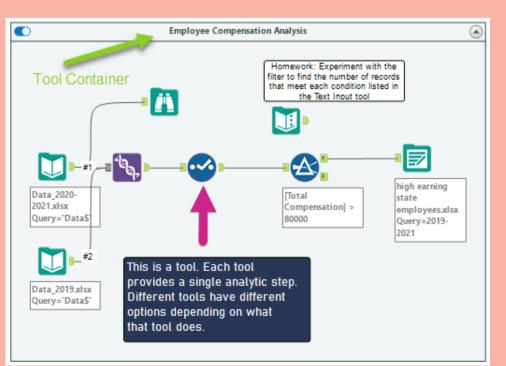

#### **Comment Tools**

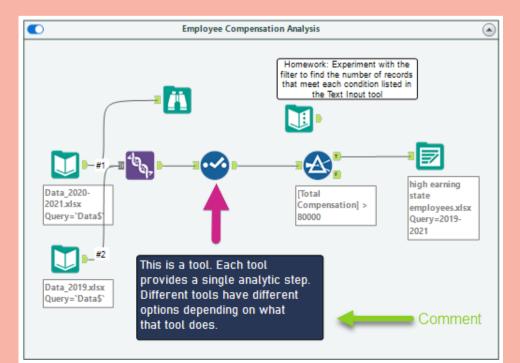

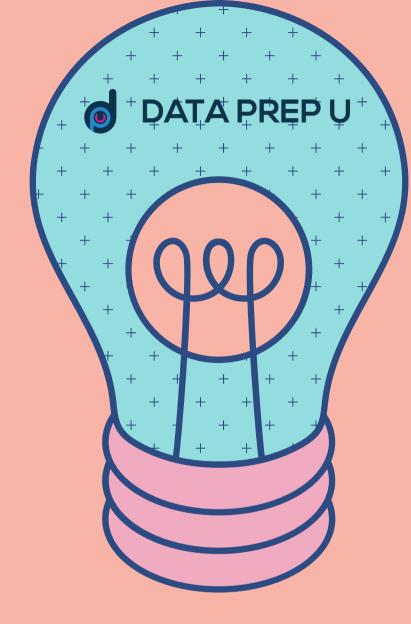

#### Annotations

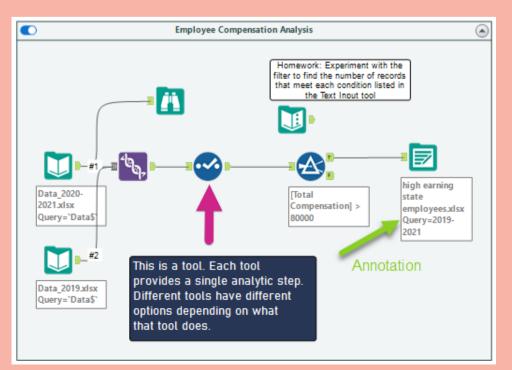

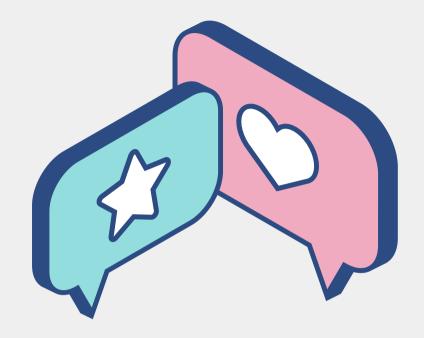

### **Union Tool Tips**

- desired field names.

| Union    | n (86) - Configuration                              | ~      | 주 |
|----------|-----------------------------------------------------|--------|---|
| <br>3    | Auto Config by Name                                 |        | ~ |
| >        | Properties                                          |        |   |
| €        | When Fields Differ                                  |        |   |
| ©<br>0   | Warning - Continue Processing Records               | ~      |   |
| <u> </u> | Output All Fields                                   | $\sim$ |   |
| <        | Output Ail Fields<br>Output Common Subset of Fields |        |   |
|          |                                                     |        |   |

• Use "Output Common Subset of Fields" to preserve

• Pair this with a Sample tool, set to First N rows (where N=0) to ensure your field names remain exact.

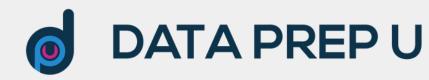

# Use Auto Field Tool Only In Development

The Auto Field tool is excellent for using the most efficient workflows. However, it also requires more processing power, so isn't ideal for production level workflows.

Pair the Auto Field tool with a Select tool immediately after, and save your field configuration in a .yxft file, then remove the Auto Field tool and set your Select to use your field configuration file.

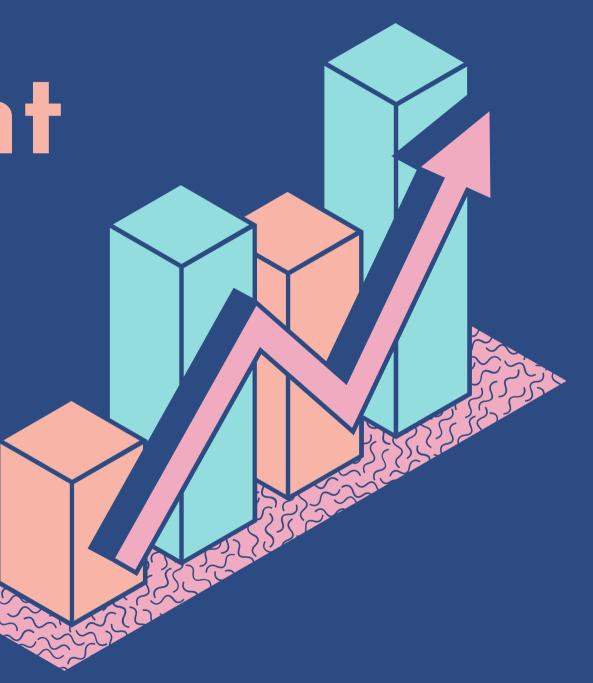

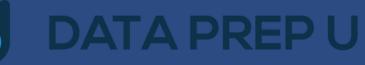

### Input CSVs When There Are Extra Delimiters

Sometimes you may encounter the error "Too many fields...". This is when there are extra delimiters in your data, often in addresses.

To counteract this, use \O as your delimiter (rather than a comma), then use the Text to Columns tool to begin parsing.

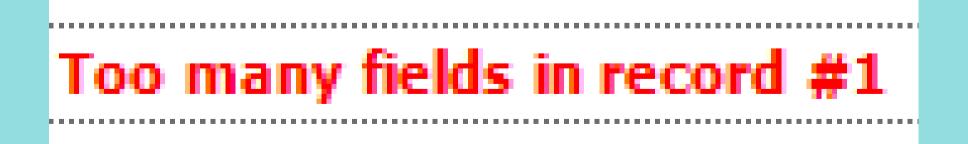

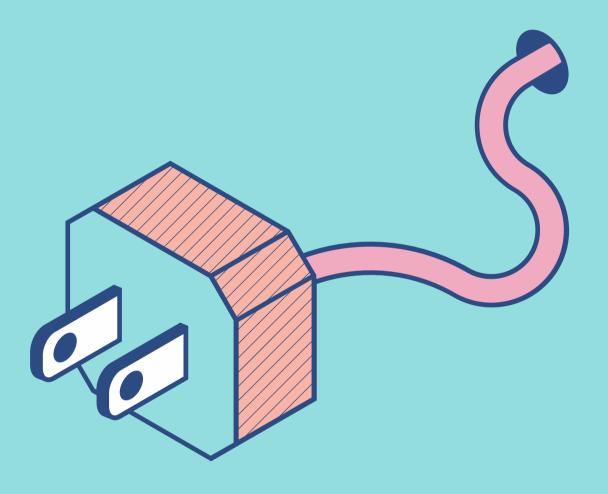

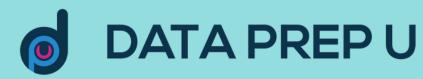

## **Preserving Field Order With Cross Tab**

#### STEP

**Generally begins** with transposed data

Often, our customers require the row order to be preserved when pivoting, or cross tabbing the data

STEP

9

With the transposed data

Assign a new ID for each header value

STEP

3

**Cross Tab using** the new ID

This will ensure your vertical order is preserved, as the Cross Tab sorts headers in alphanumeric order

#### STEP

#### Add a Dynamic Rename

Use the Dynamic Rename tool to automatically rename the numeric field names back to their desired names

### 5

#### STEP

#### Document!

For both yourself and your colleagues, document the process!!

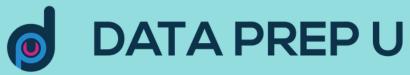

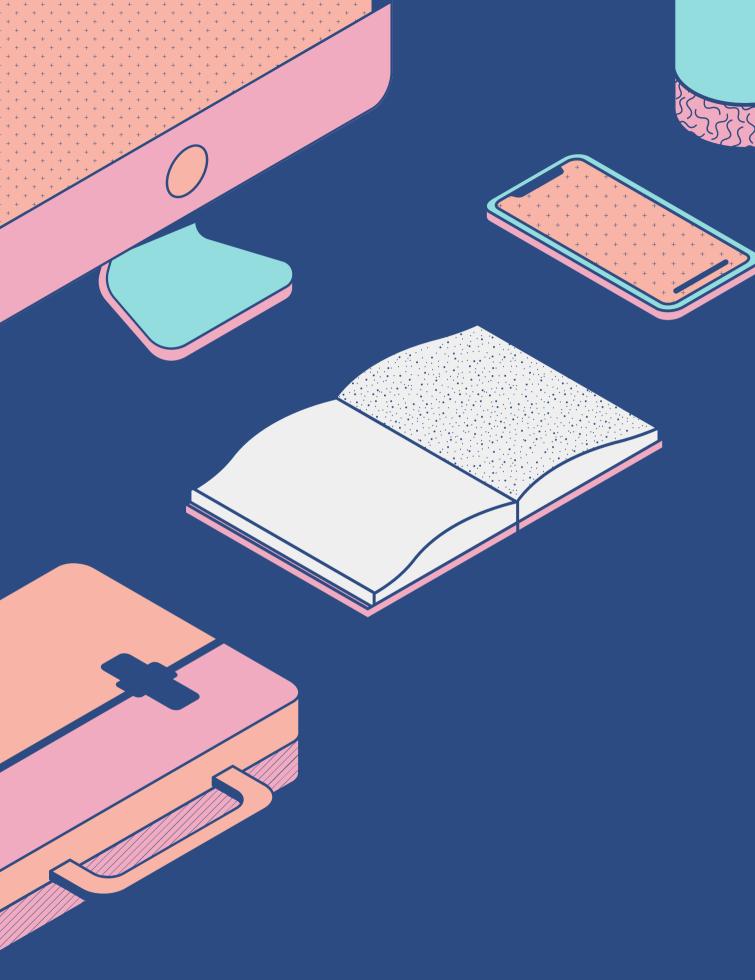

## Thank You!

## Charlie Blazer cblazer@dataprepu.com

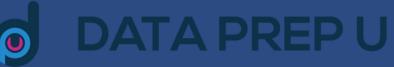